# bubble all **Welcome to Open RAN Studio Mini-Series**

### **Open RAN Studio Mini-Series - Europe-Asia Edition Event by BubbleRAN**

Thu, May 25, 2023, 9:00 AM - 10:30 AM (your local time) Add to calendar  $\blacktriangledown$ 

**1** Online

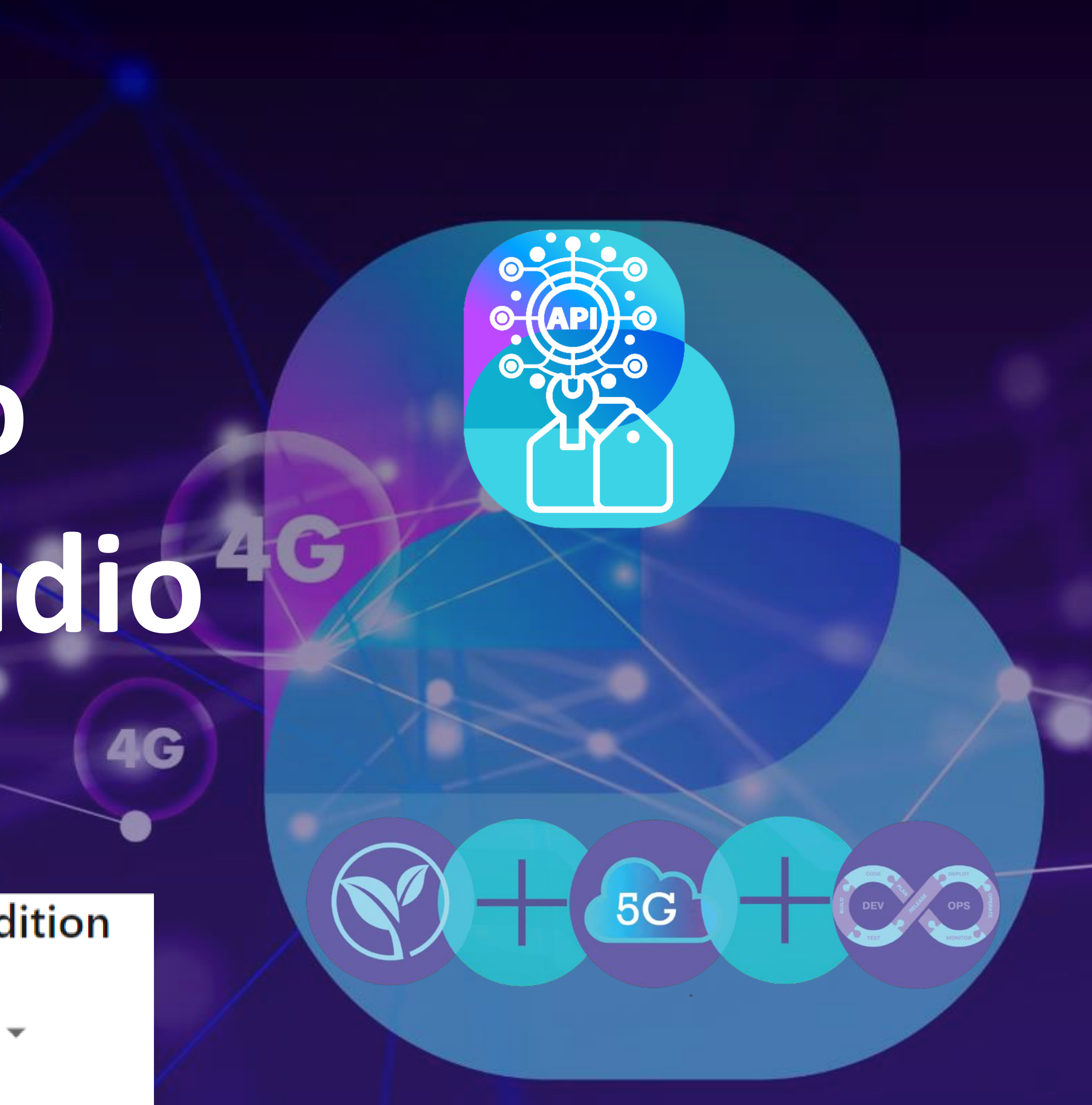

### Agenda

- 
- 
- 
- **9:30 – 9:35 Break**
- 
- 
- 
- 
- 
- **8:55 – 9:05 Welcome speech (Ilias) 9:05 – 9:15 Why Open RAN Studio? (Navid) 9:15 – 9:30 Live deployment of a cloud-native 5G SA blueprint (Navid) 9:35 – 9:50 Live deployment of a cloud-native 5G Open RAN blueprint (Alireza) 9:50 – 10:05 Interactive KPM and data collection xApp (ChiehChun) 10:05 – 10:15 How to develop an xApp? (Ilias)**
- **10:15 – 10:20 Towards ML DevKit for xApps (Khoa)**
- **10:20 – 10:30 Q&A and Take a way message (All)**

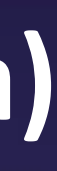

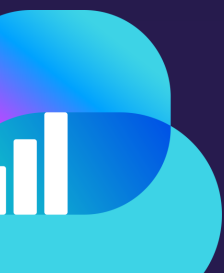

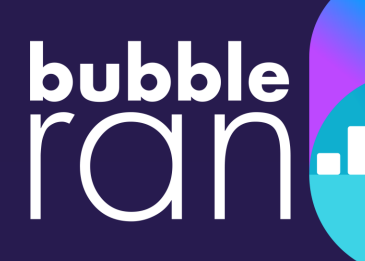

### Disclaimer

- This episode will be delivered in a form of an **overview** of Open RAN/O-RAN coupled with two live end-to-end demos and few details about xApp design and development o Not to be considered as a tutorial or training.
- The materials and demo presented here are based on the **latest version (Bronze)** of Open RAN studio and not replicatable with the current version (Almond)
	- o Existing examples require updates to work with the new version
	- o Online Open Documentation is only valid for the current version of ORS (Almond)
- review.

• The presented material should be viewed holistically. Overlooking to the concepts with unexpected accuracy is unadvised. Always do your own research or ask experts for a detailed

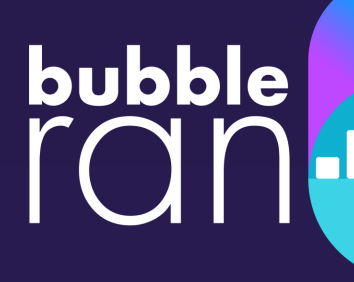

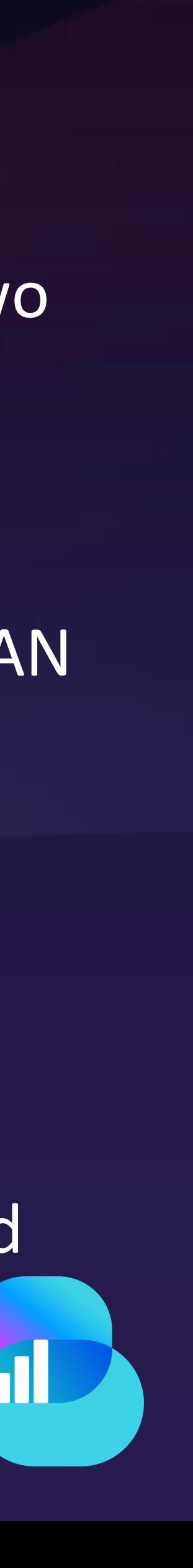

### **Zoom Interactions**

• Please add your affiliation to your zoom name, e.g. Navid Nikaein (BubbleRAN)

• The recorded video will be published on the BubbleRAN Youtube channel. We will bubble

- **Always mute the microphone to minimize background noise**
- 
- 
- send a separate email with all the resources.

• Use Zoom Chat for any questions or comments outside of the Q&A session. This is highly recommended to be able to answer all the questions. The team will reply you.

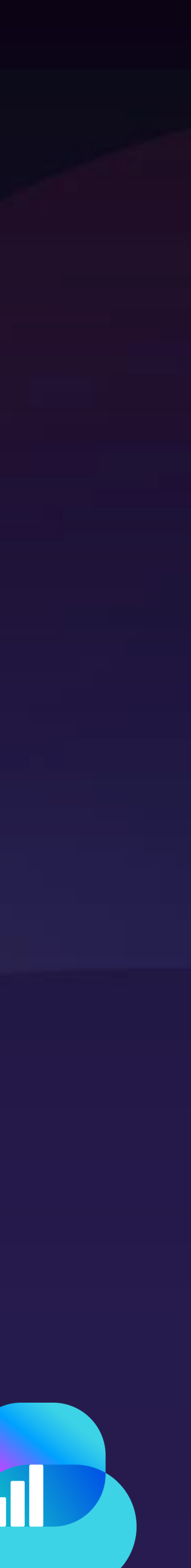

## Thanks to The Team To make this event possible

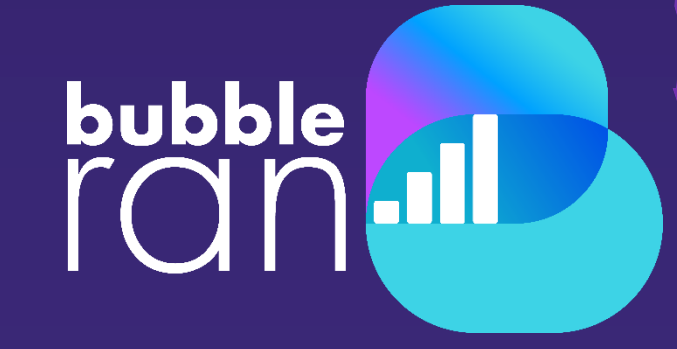

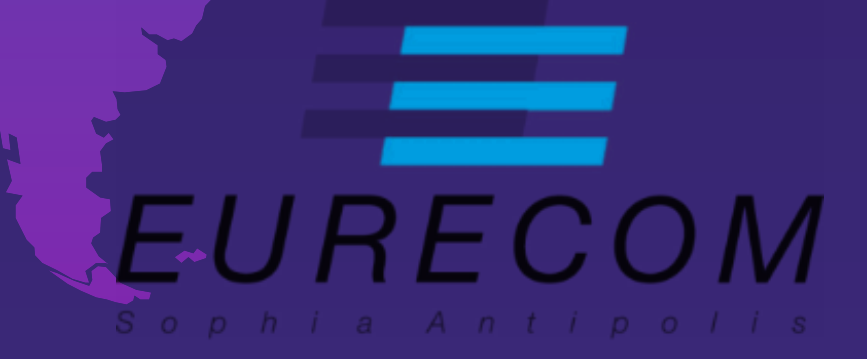

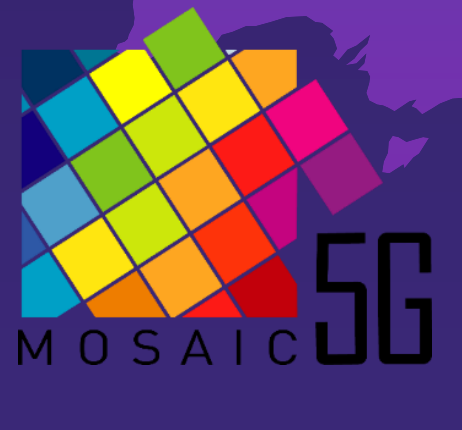

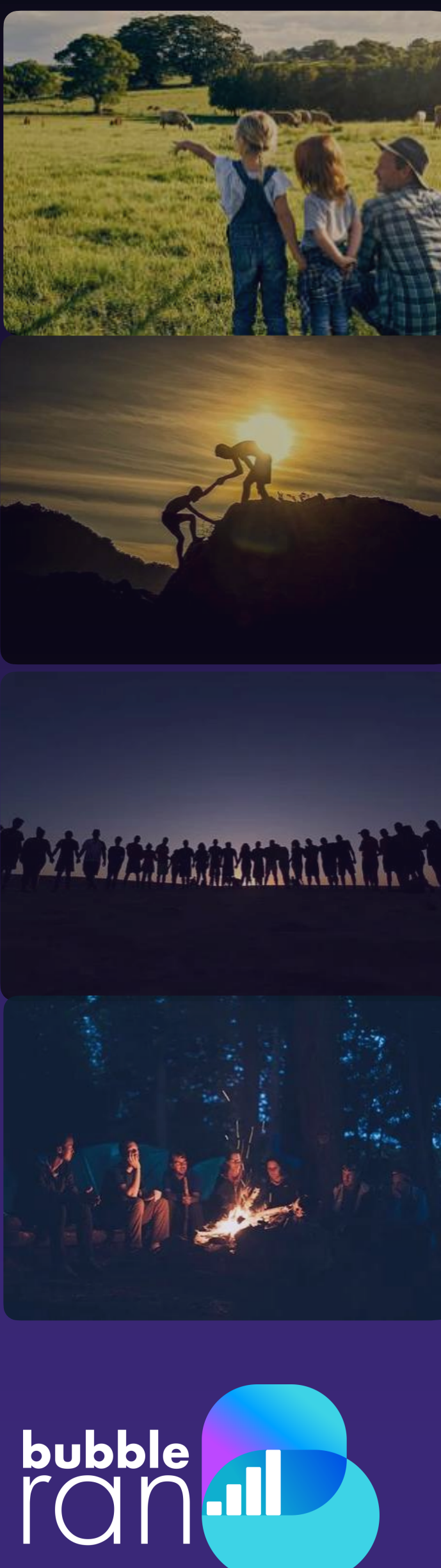

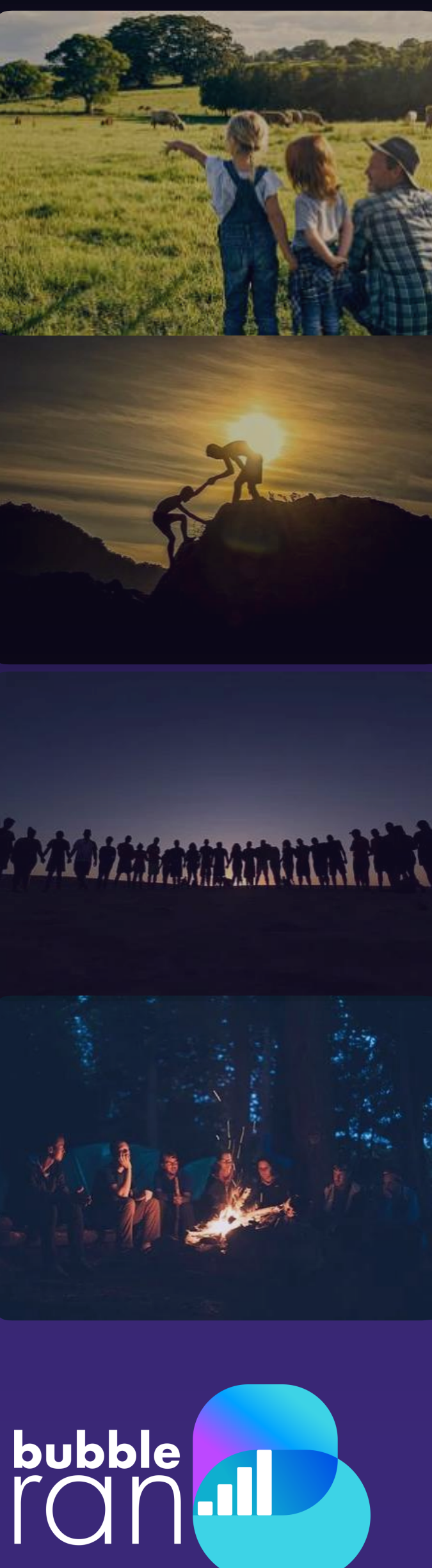

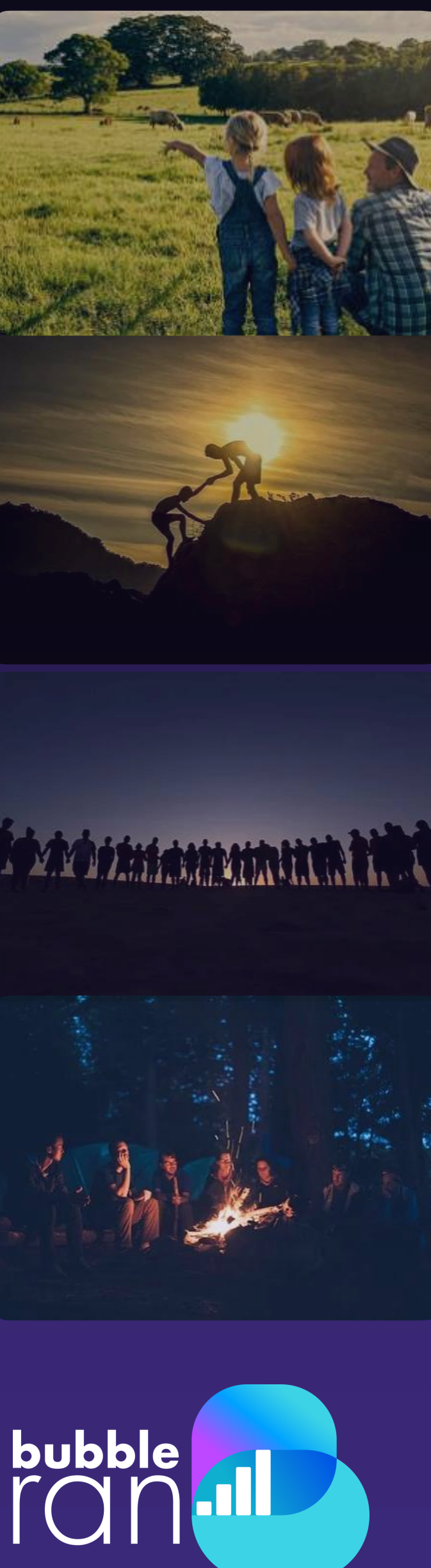

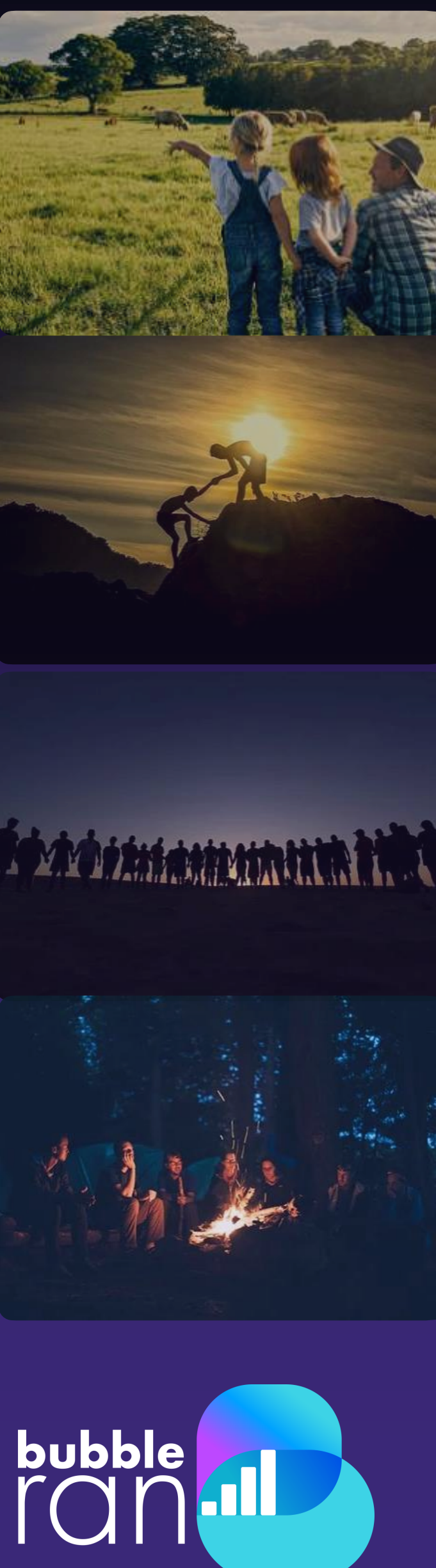

**EIN AIK**<br>THE INTERFACE

### o A **collective action** in building an open telecom network that complies to 3GPP

## o Because the established vendor lock-in is restricting innovation and does not

## **Open RAN in Nutshell**

- **What is Open RAN ?**
	-
- **Why Open RAN?** 
	- allow more favorable horizontal market conditions
- **What is the Objective?**

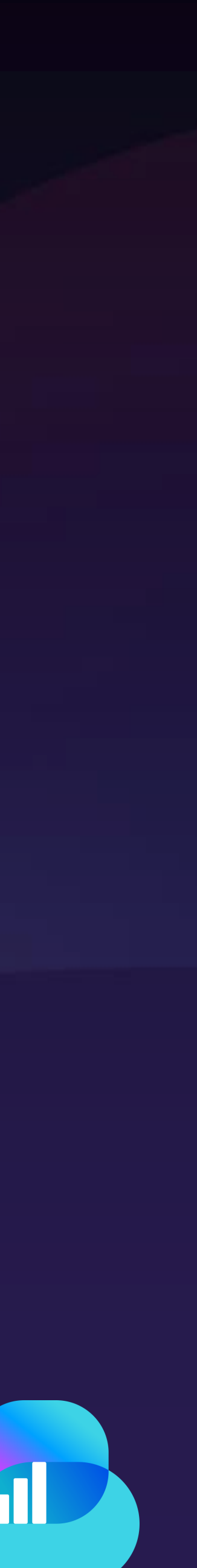

bubble

© BubbleRAN 2023

Static/vertical Market Few Vendors Proprietary/HW solution Dynamic/Horizontal Market Multitude of vendors WhiteBox Open IF solution

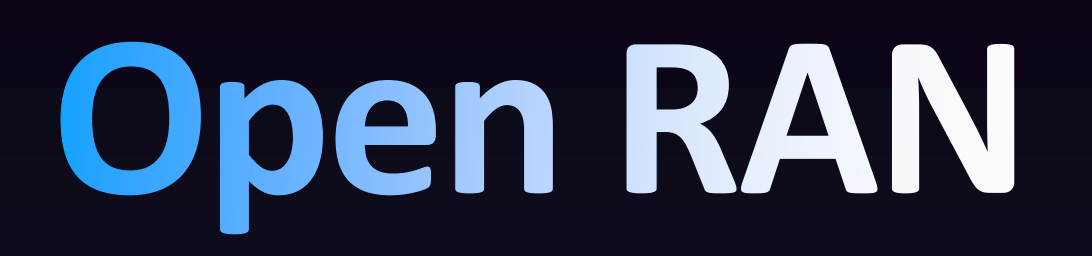

#### **Traditional RAN** Interfaces are vendor specific and non-interoperable with other vendors

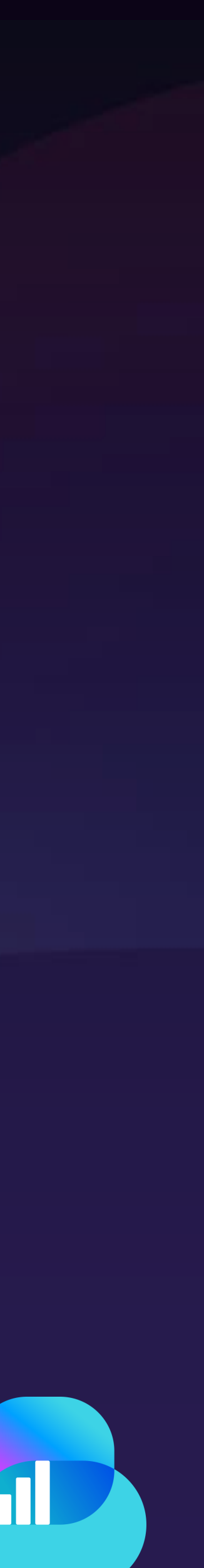

© BubbleRAN 2023

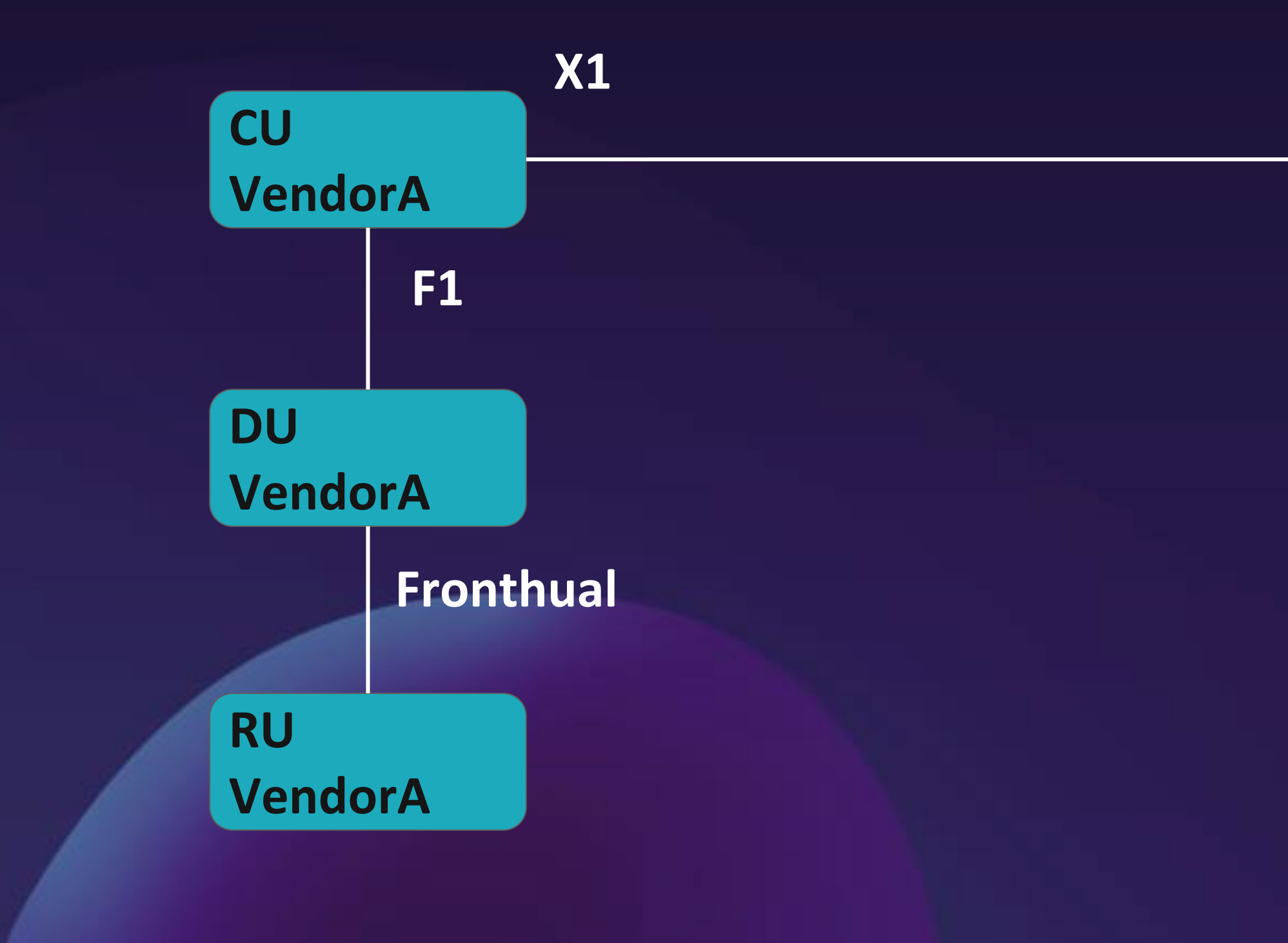

**F1 Whitebox WhiteboxDU DU VendorC VendorB Open Fronthual RU RU VendorC VendorD**

bubble

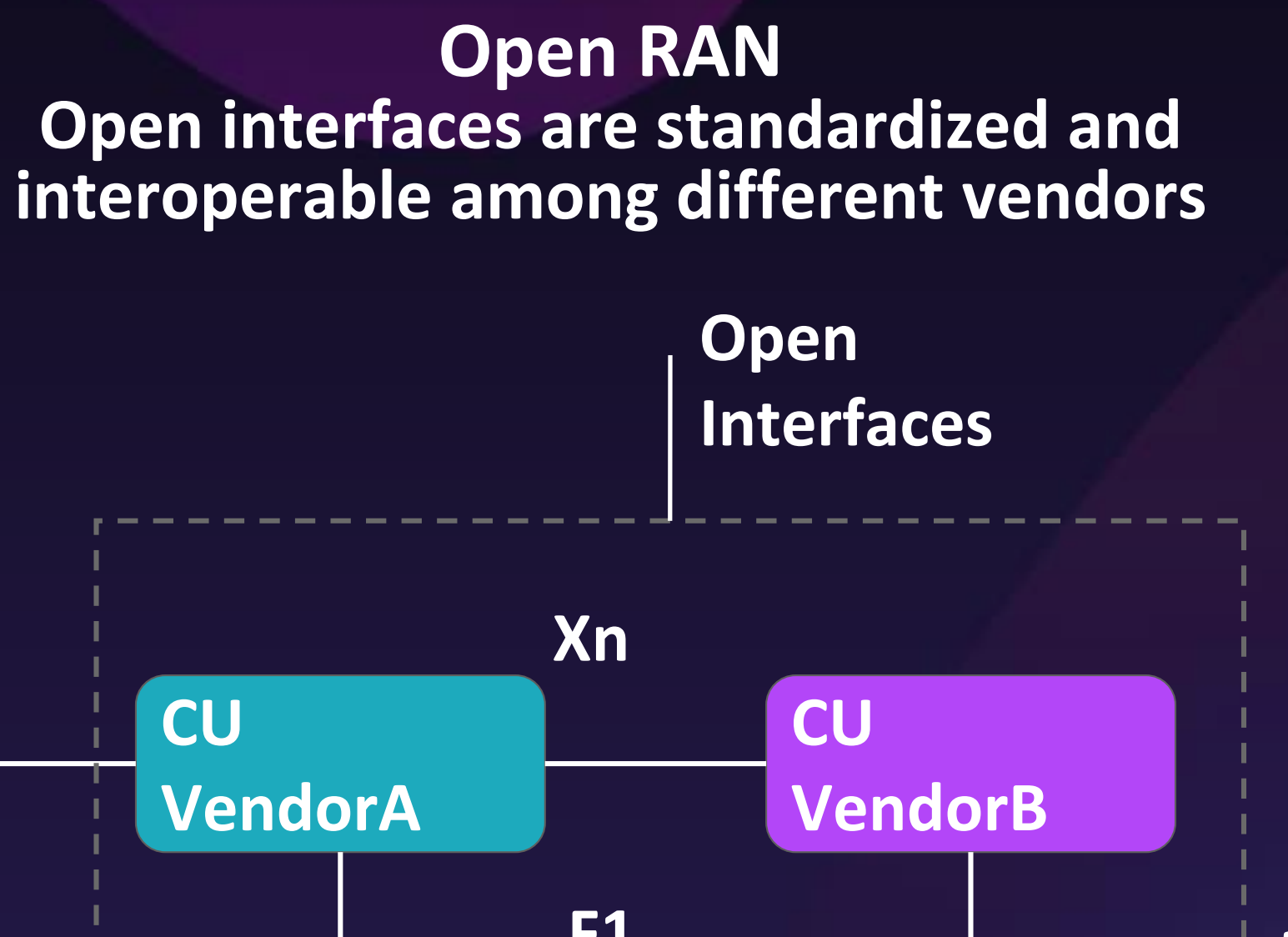

### **O-RAN Architecture & Interfaces**

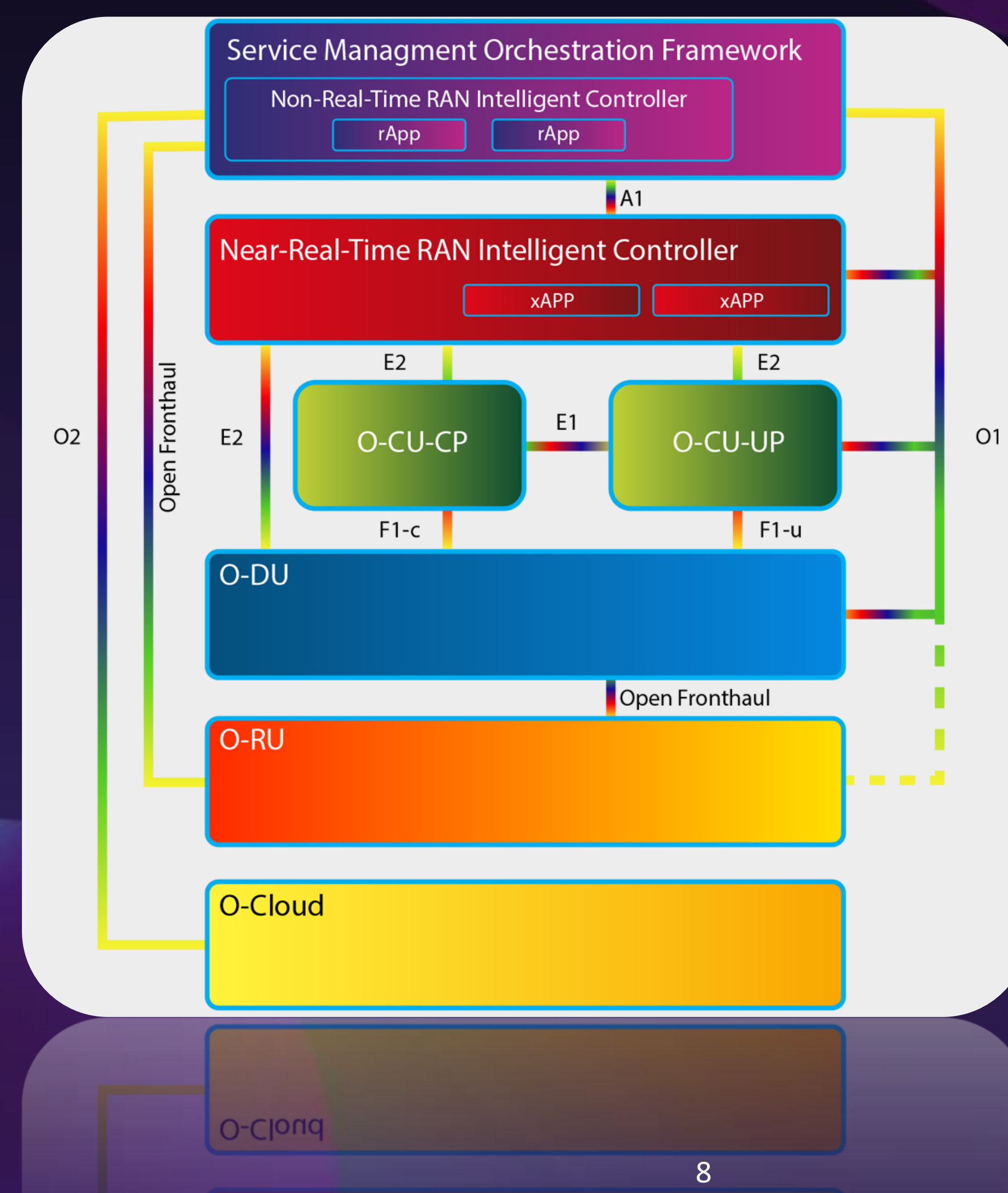

© BubbleRAN 2023

**O1: SMO to all O2: SMO to O-Cloud A1: Non-RT RIC to Neal-RT RIC E1: O-CU UP and CP E2: Neal-RT RIC to E2 Nodes F1-C: O-CU CP to O-DU CP F1-U: O-CU UP to O-DU UP Open Fronthaul(7.2): O-DU to O-RU**

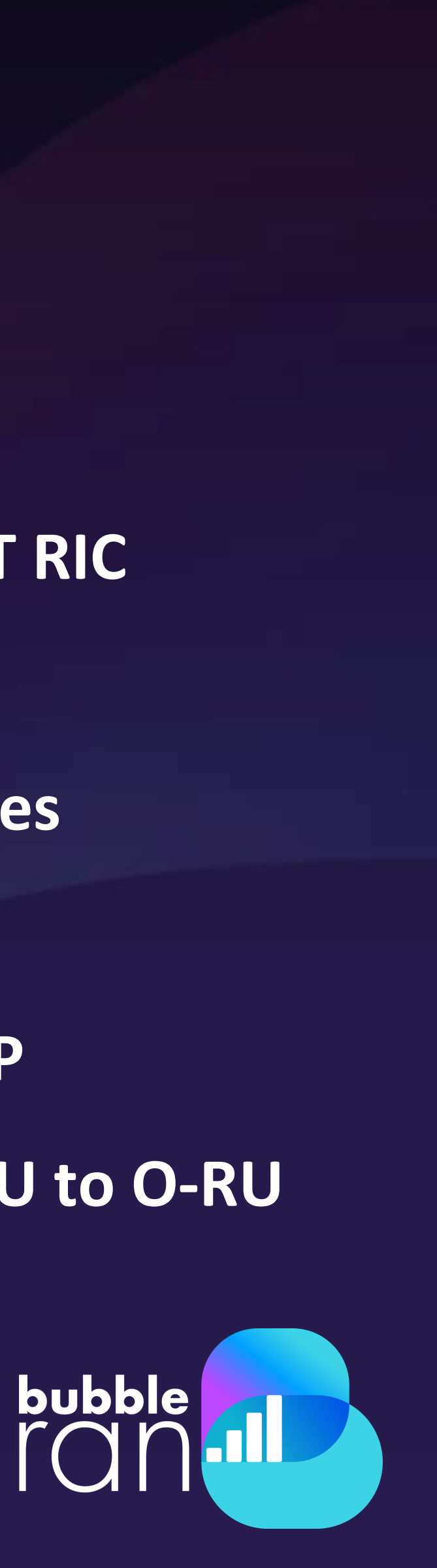

## **Need for a realistic end-to-end 4G/5G O-RAN platform and ecosystem of xApps based on Open Source Components**

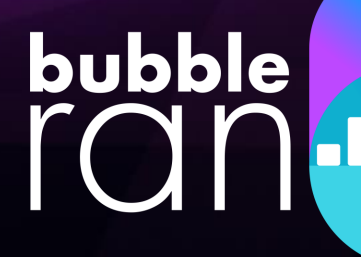

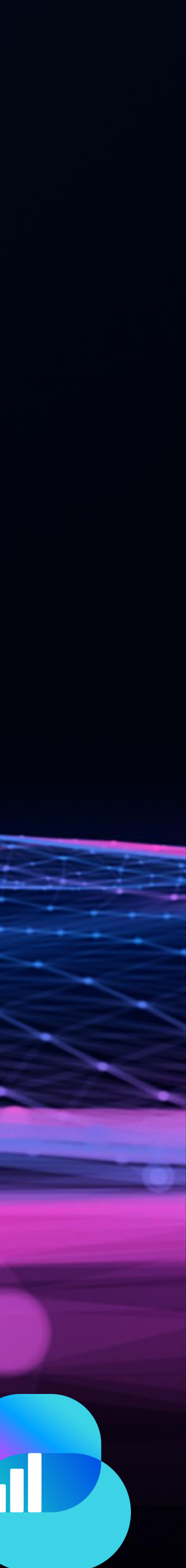

Open RAN Studio is **world-first** production-grade **cloud-native** platform to seamlessly **design, operate, experiment an emulated end-to-end 3GPP & O-RAN** 

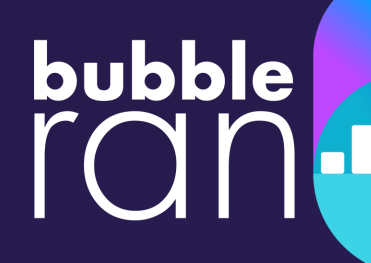

## **What is Open RAN Studio (ORS)?**

standard-compliant network with edge services, **at scale**.

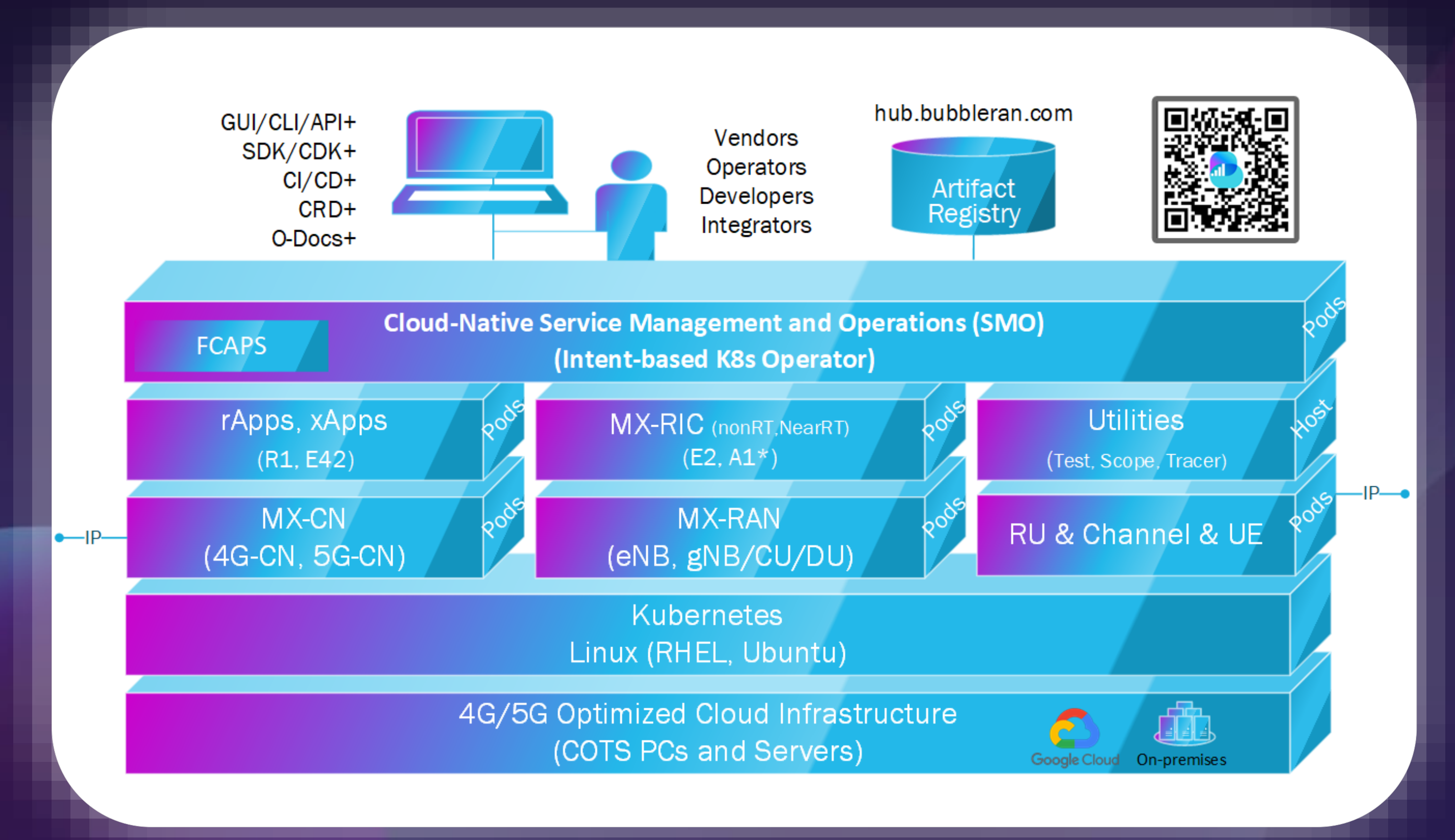

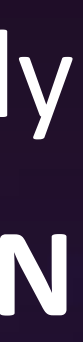

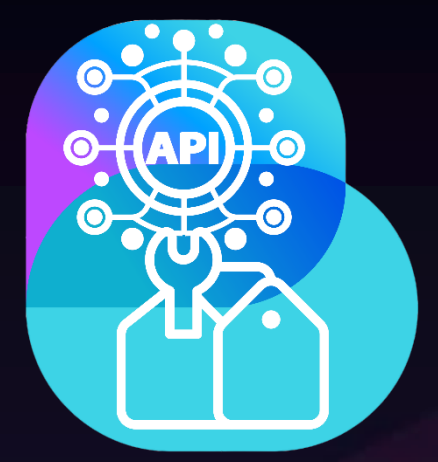

### **Today's Focus**

**End-to-end 5G SA and Open RAN deployment in the emulation mode with RU-CH-UE in the loop based on OpenAirInterface 5G stack and M5G FlexRIC**

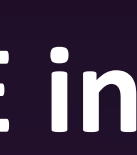

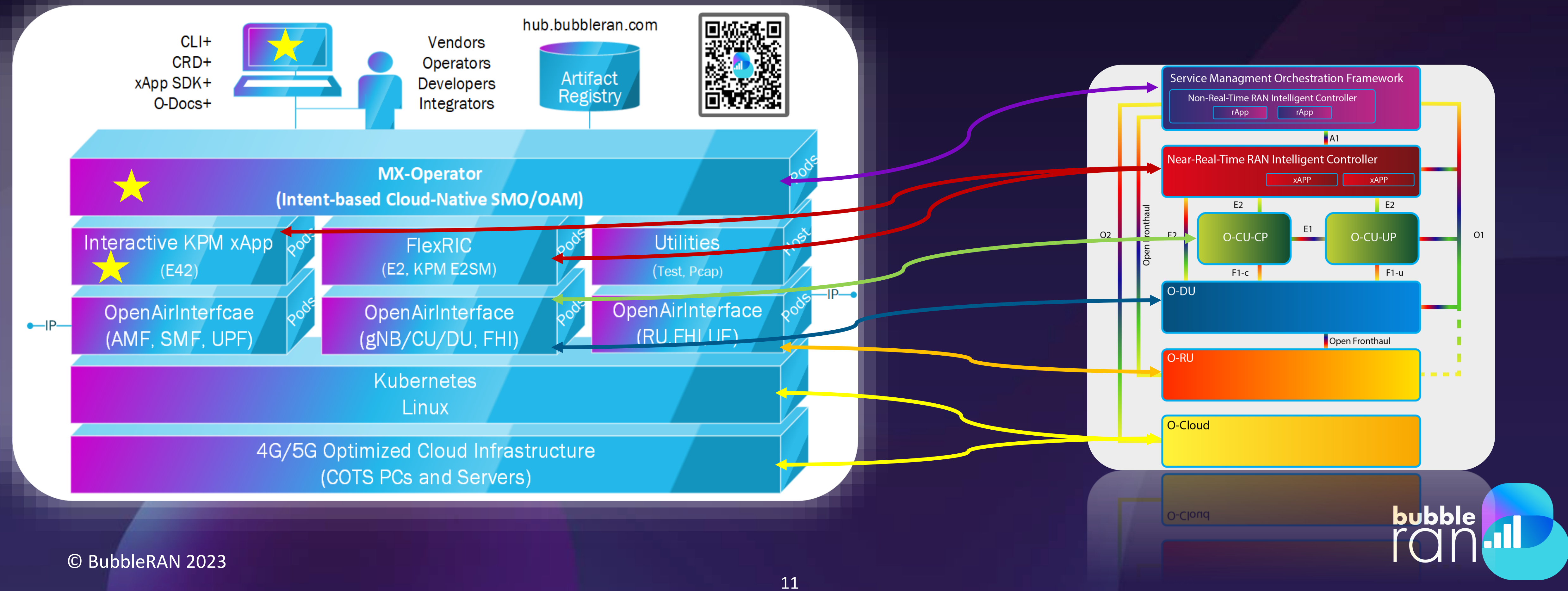

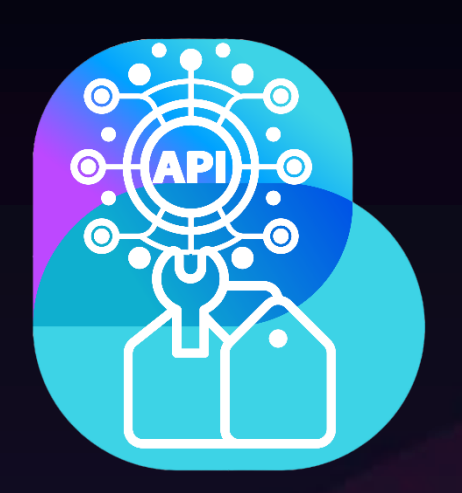

**Developers, vendors, and Operators are able to design, deploy, test, collect, analyze an end-to-end 3GPP and O-RAN compliant network tailored to their use-case.**

**Analyze & Evaluate**

**Measure & Test E2E**

**Deploy & Customize**

### **Design Blueprint**

## **Open RAN Studio Capabilities**

### **Develop & Built**

+ Network Topology + Deployment Model + Terminal Model + Slice Model

- 
- 
- 

+ Operations + Configurations + Models + NF/xApps

- + Resources
- + Network Readiness
- + Performance
- + Agility

+ Control Plane + User-plane

- + Topology
- + Performance

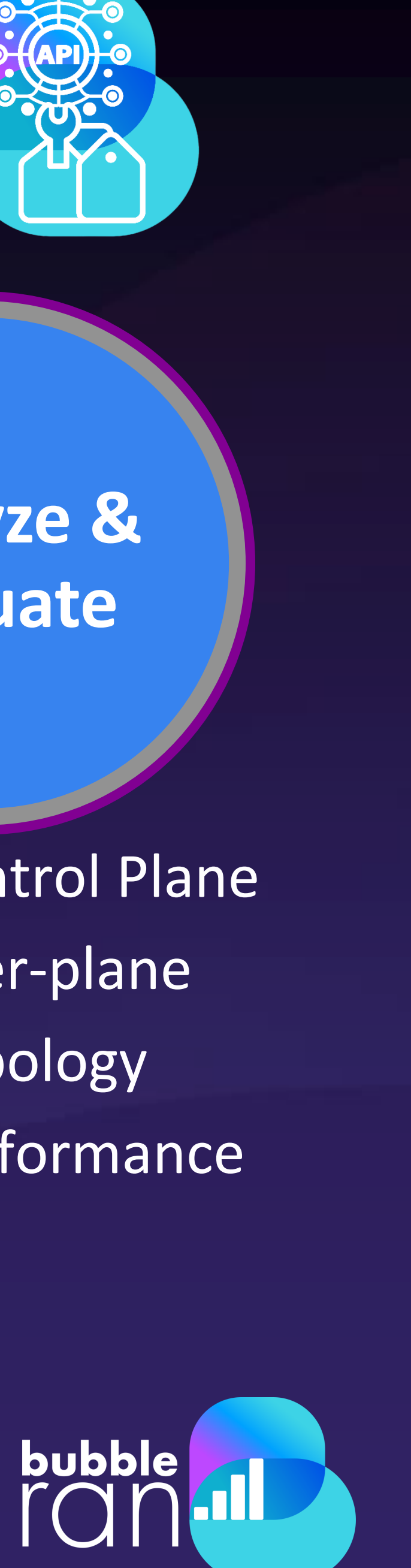

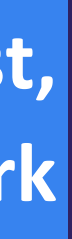

+ xApp SDK + NF/xApps CDK

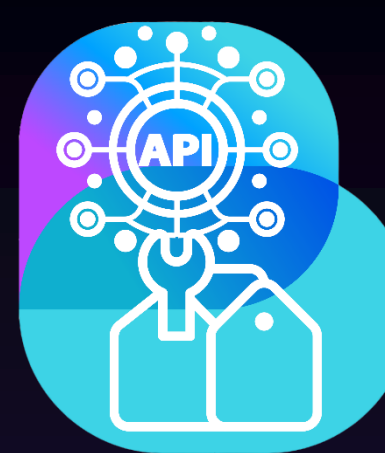

**9:15 – 9:30 Live deployment of a cloud-native 5G SA blueprint (Navid)**

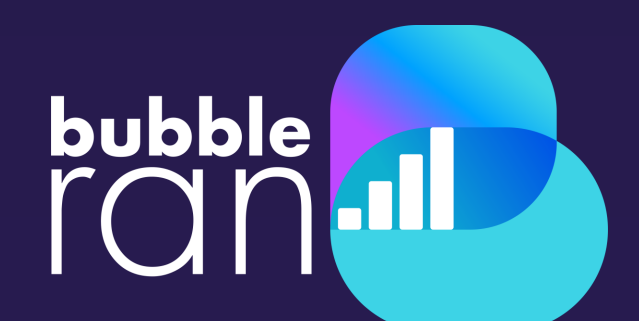

## **Agenda Continued**

- 
- 
- 
- **9:30 – 9:35 Q&A**
- 
- 
- 
- 
- 
- **9:00 – 9:05 Welcome speech (Ilias) 9:05 – 9:15 Why Open RAN Studio? (Navid)**
	-
- **9:35 – 9:55 Live deployment of a cloud-native 5G Open RAN blueprint (Alireza)**
- **9:55 – 10:10 Interactive KPM and data collection xApp (ChiehChun)**
- **10:10 – 10:20 How to develop an xApp? (Ilias)**
- **10:15 – 10:20 Towards ML DevKit for xApps (Khoa)**
- **10:20 – 10:30 Q&A and Take a way message (All)**

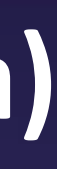

## **5G SA Deployment Steps**

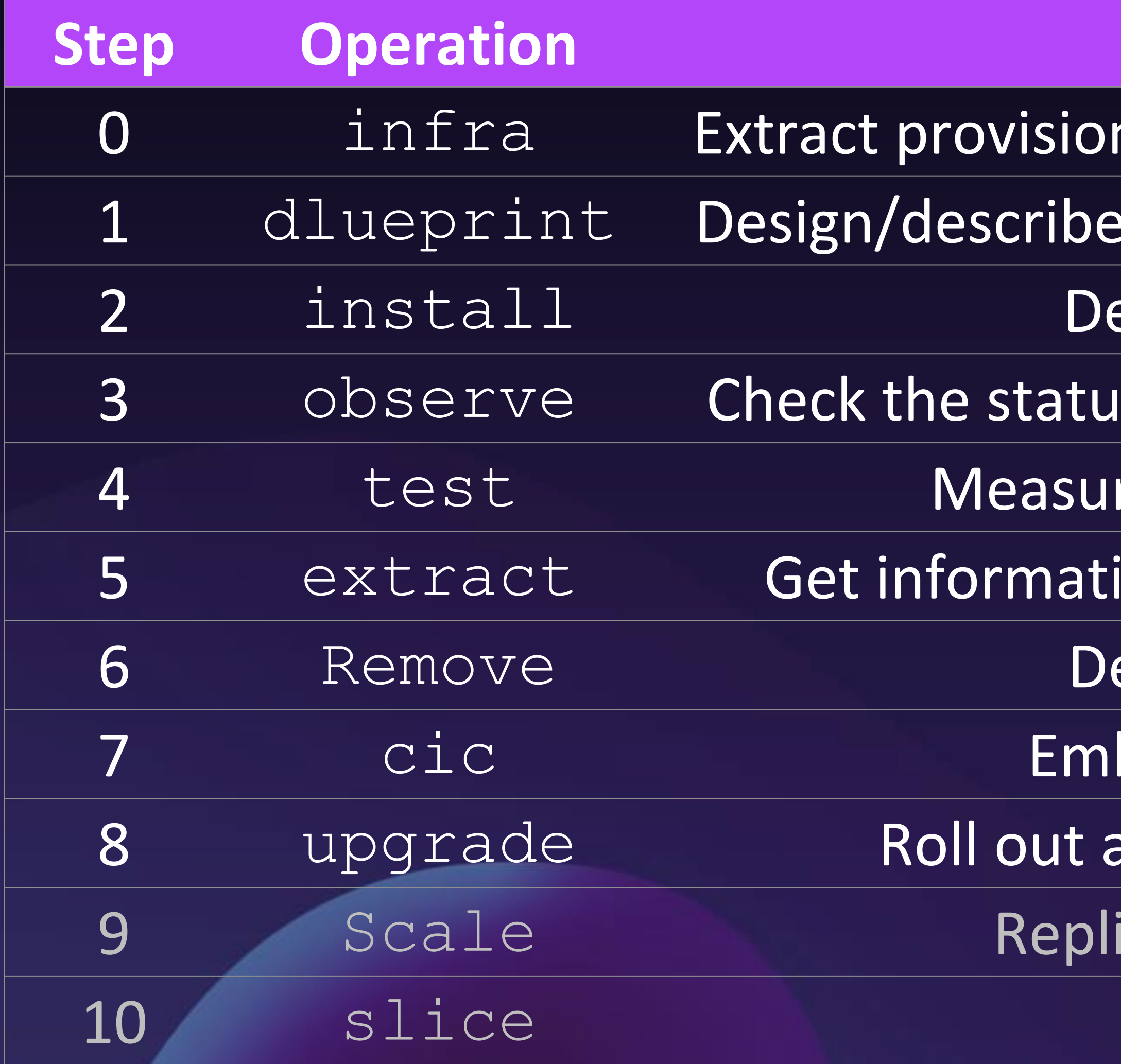

### **Step Operation Description Day** ned resources in the cluster including RUs 0 an E2E network: slice, access, edge, core 0 eploy the network blueprint and the network blueprint and  $1$  $\sigma$  is and readiness of the deployed network  $\sigma$  1  $re/m$  onitor the E2E performance  $2$  $\frac{1}{100}$  about network: log, config, relation 2 elete the deployed network 2 bedded workload commands and 2 any operation: (re-)config, upgrade 2 ication a service or a workload and 2 Create a 3GPP slice bubble

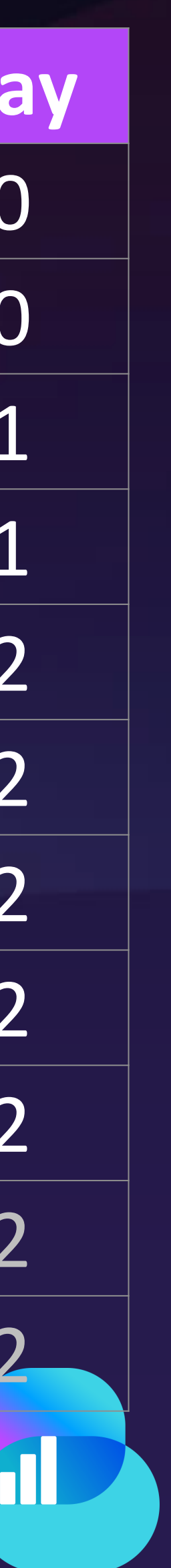

### **Demo: 5G SA Deployment Blueprint** Fully Emulated Environment

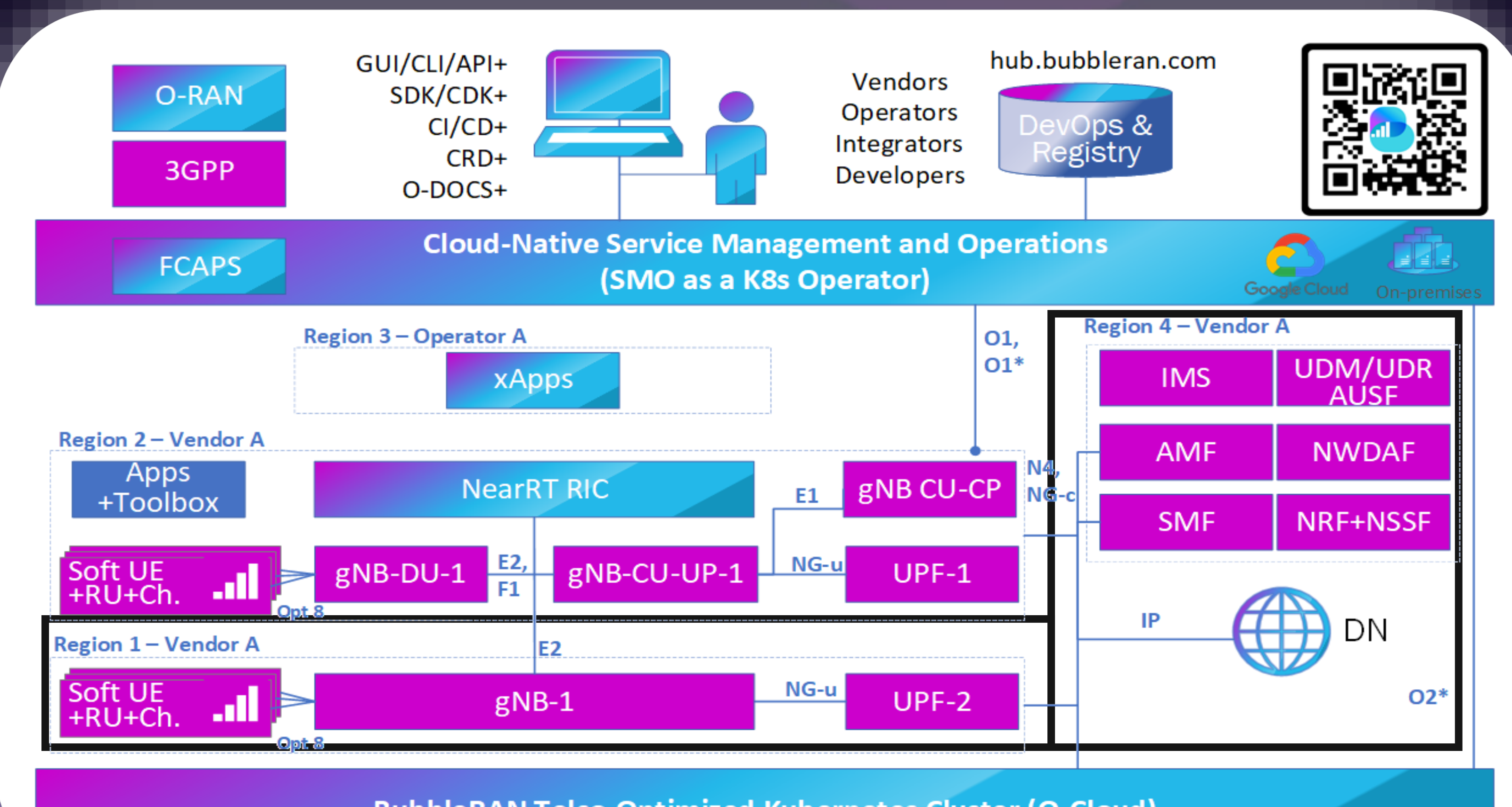

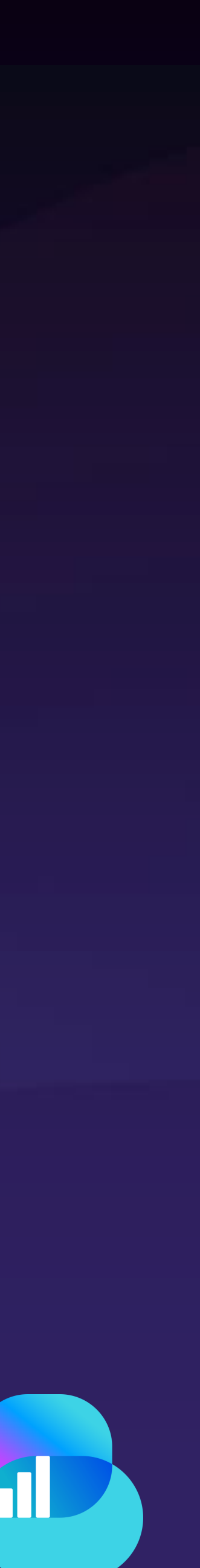

© BubbleRAN 2023

**BubbleRAN Telco-Optimized Kubernetes Cluster (O-Cloud)** 

bubble

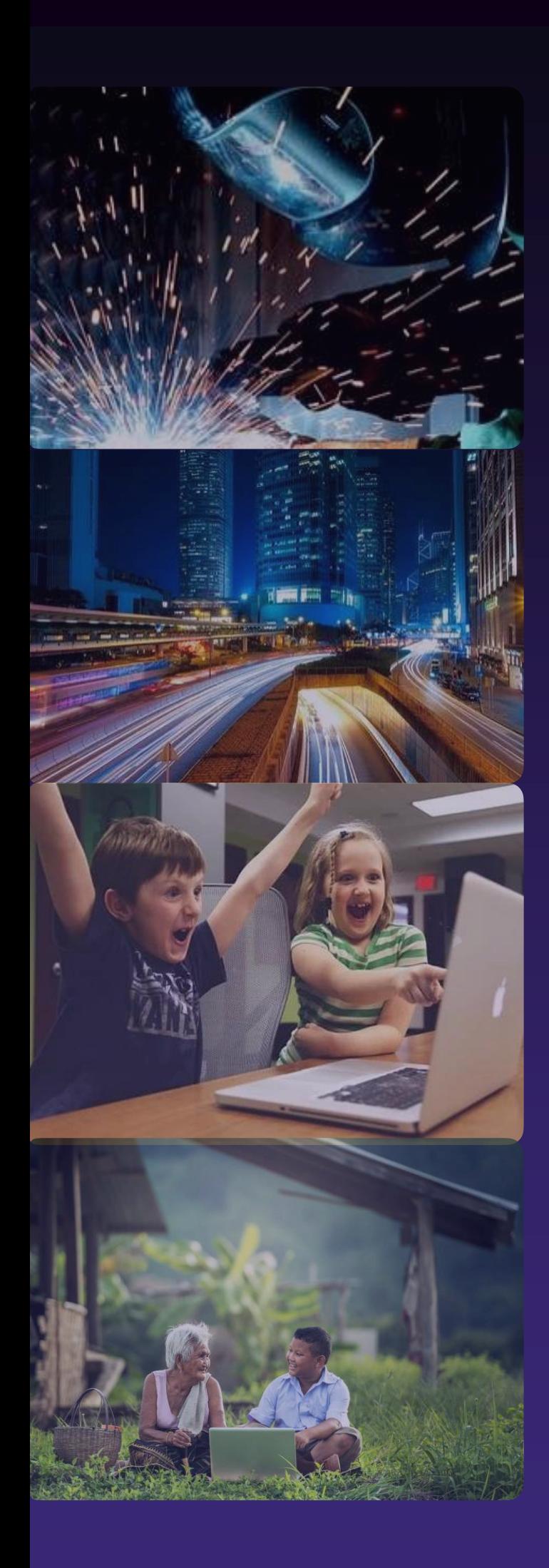

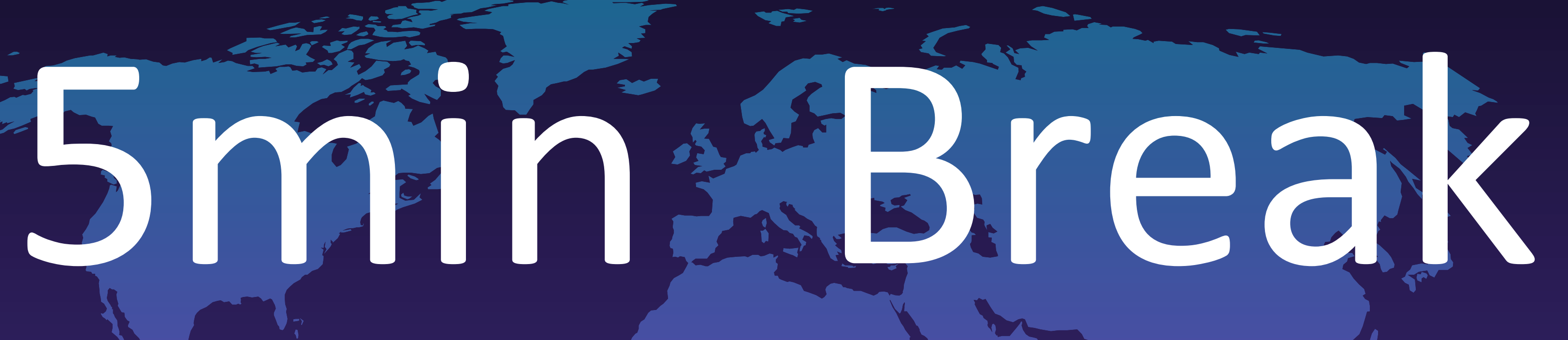

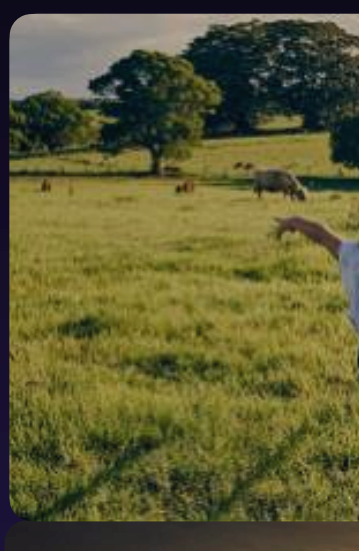

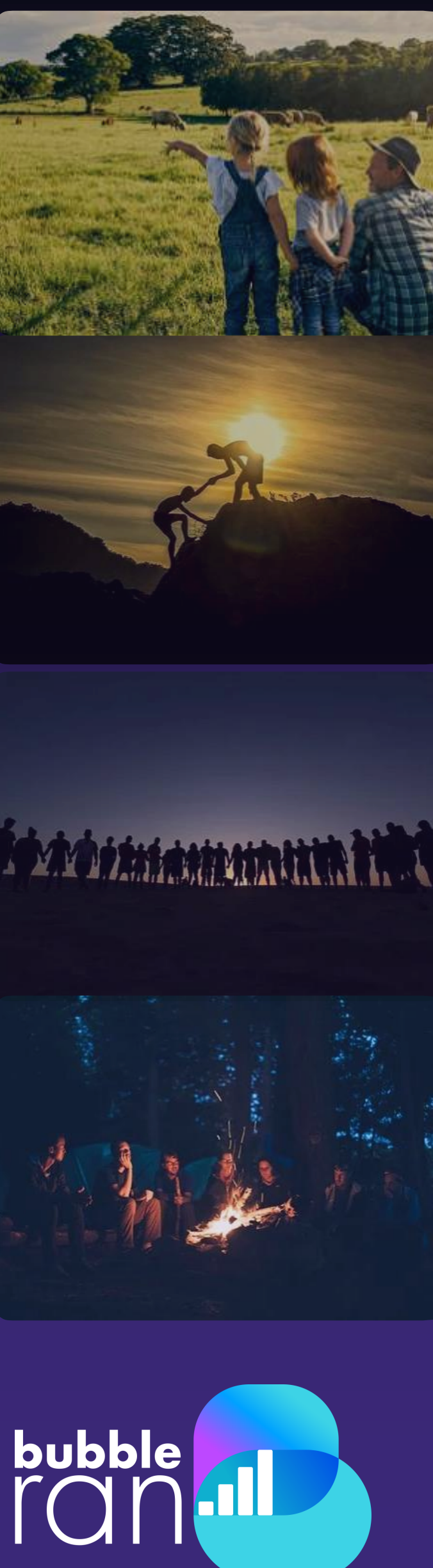

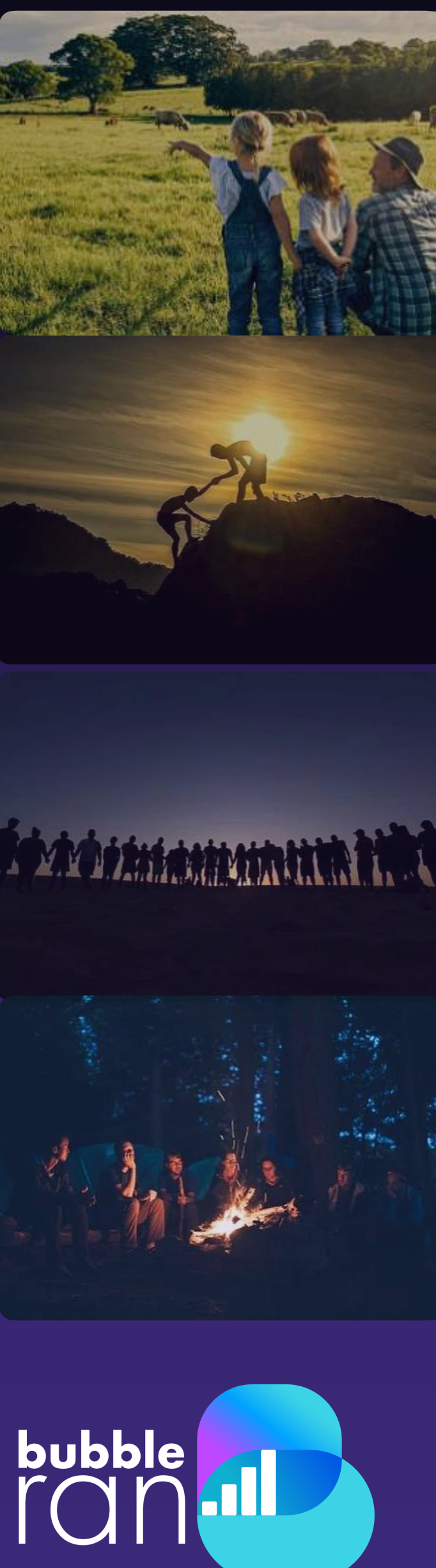

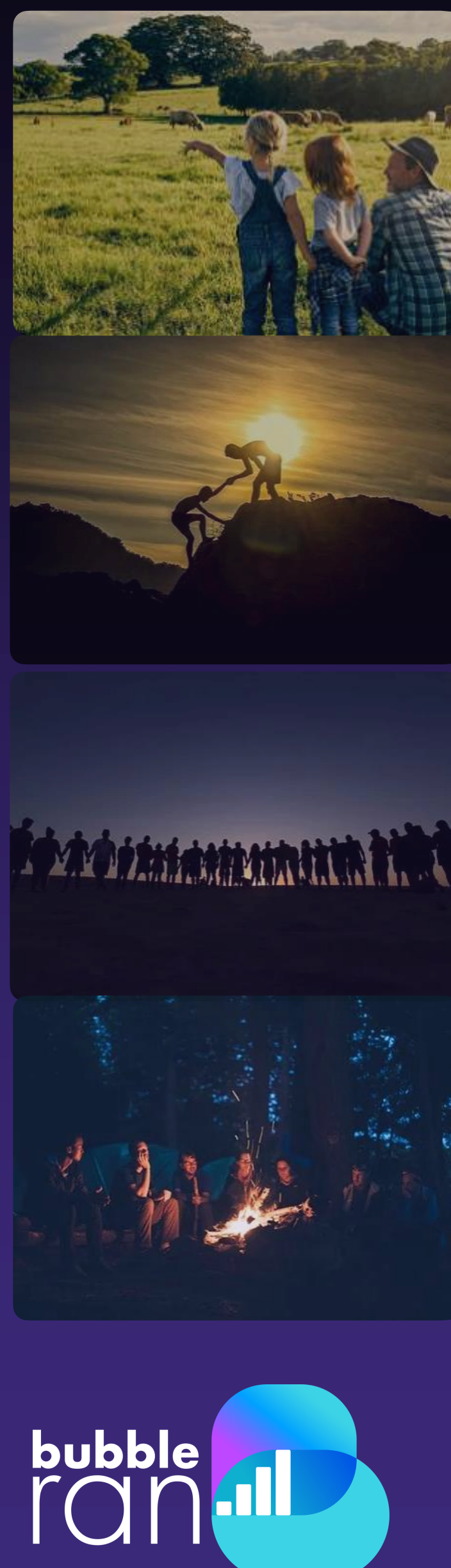

### **Demo: 5G Open RAN/O-RAN Deployment Blueprint** Fully Emulated Environment

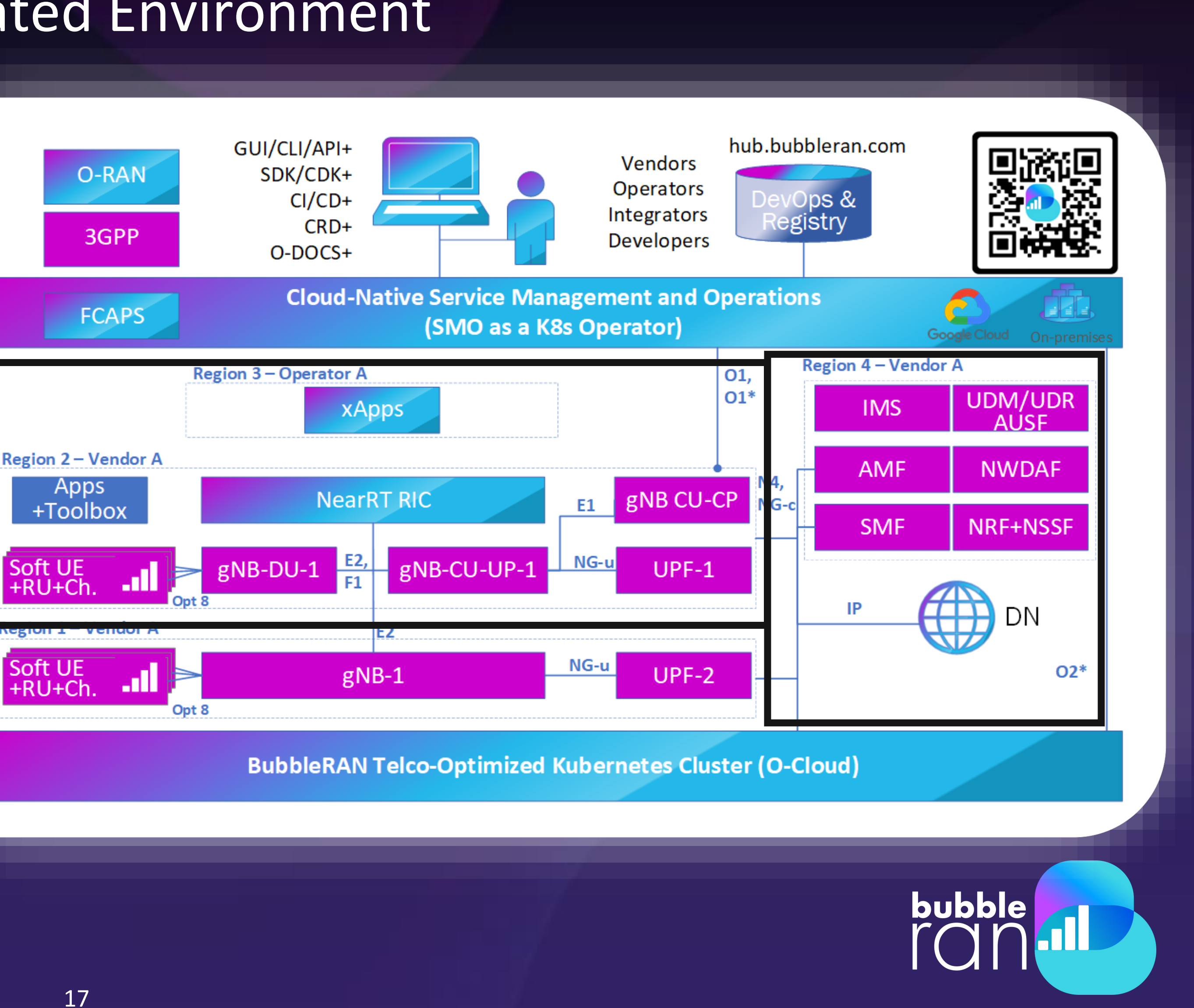

![](_page_16_Picture_10.jpeg)

© BubbleRAN 2023

## **Benefits**

- ✓High level of realism
- ✓Easy to setup, learn, and run
- ✓Experiment 4G/5G, Open RAN, and cloud-native all together
- ✓Data Collection & analysis
- ✓Open Documentation and training

### Observations

- **Auto-resource discovery:** Resources of the infrastructure is automatically discovered and exposed to the user by a simple command.
- **Readiness:** Even with the agile deployment process, Network readiness indicates 99% service assurance, verifiable via observability.
- **Simplicity:** No expertise of cloud is required to Operate the network!
- **Automation:** Automated and agile lifecycle operations and controls
- **Scalability:** Scalable deployments in a distributed and heterogeneous environments
- **Zero down-time:** Reconfiguration on-the-fly across the whole deployment while retaining service continuity
- 

• **UX:** Adherence to the current user experience by exposing native workload commands

![](_page_17_Picture_11.jpeg)

## **Agenda Continued**

- 
- 
- 
- **9:30 – 9:35 Q&A**
- 
- 
- 
- 
- 
- **9:00 – 9:05 Welcome speech (Ilias) 9:05 – 9:15 Why Open RAN Studio? (Navid) 9:15 – 9:30 Live deployment of a cloud-native 5G SA blueprint (Navid) 9:35 – 9:55 Live deployment of a cloud-native 5G Open RAN blueprint (Alireza) 9:55 – 10:10 Interactive KPM and data collection xApp (ChiehChun)**
- **10:10 – 10:20 How to develop an xApp? (Ilias)**
- **10:15 – 10:20 Towards ML DevKit for xApps (Khoa)**
- **10:20 – 10:30 Q&A and Take a way message (All)**

![](_page_18_Picture_17.jpeg)

![](_page_18_Picture_18.jpeg)

![](_page_18_Picture_15.jpeg)

### **Demo: 5G Open RAN/O-RAN Deployment Blueprint** Fully Emulated Environment

![](_page_19_Figure_3.jpeg)

![](_page_19_Picture_5.jpeg)

© BubbleRAN 2023

**Interactive KPM xApp**

![](_page_20_Picture_7.jpeg)

![](_page_20_Picture_8.jpeg)

© BubbleRAN 2023

#### Source: [FlexApp](http://www.eurecom.fr/en/publication/7230) paper

### **xApp Environment in Open RAN Studio**

![](_page_20_Picture_153.jpeg)

![](_page_20_Figure_2.jpeg)

![](_page_20_Figure_5.jpeg)

### **xApp Internals**

### • **Interfaces**

- o **E2:** E2 Node to RIC, **N:1 relation**
- o **E2SM:** xApp to RAN function, **N:M Relation**
	- Custom: MAC, PDCP, RLC, NG;
	- ORAN: KPM, RC(Q42023), CCC(Q1/2 2024)
- o **E42:** RIC to xApp, **1:M relation**

### • **Multi-Language**

- o xApp samples in C, C++, Python and Golang
- o More is coming…
	- SWIG could support Javascript, Perl, PHP, Python, Tcl, Ruby, C#, D, Go, Java, Android, Lua, OCaml, Octave, Scilab, R and more.

![](_page_21_Picture_18.jpeg)

![](_page_21_Picture_124.jpeg)

bubble

![](_page_21_Figure_12.jpeg)

### **xApp Internals** Call Flows

![](_page_22_Picture_9.jpeg)

© BubbleRAN 2023

#### **Report Service**

![](_page_22_Figure_2.jpeg)

#### **Control Service**

![](_page_22_Figure_5.jpeg)

![](_page_22_Picture_6.jpeg)

### **xApp Internals** Sample code in **C**

### **1. Init**

- o Get config and load the SM libraries
- o Init xApp

#### **2. Status**

o Get State of connection of E2 Nodes

#### **3. Subscribe**

- o Subscribe to KPM Service model
- o Set the interval time of indication message
- o Set the Callback

#### **4. Receive**

o the indication message in the Callback

#### **5. Process**

o the data in the indication message

![](_page_23_Figure_17.jpeg)

```
int main(int argc, char *argv[])
                                                               Init xApp 
  fr_{args_t} args = init_fr_args(argc, argv);
                                                                 Config
 //Init the xApp
 init_xapp_api(&args);
 sleep(1);Init xApp
 e2 node arr t nodes = e2 nodes xapp api();
 defer({ free_e2_node_arr(\deltanodes); });
 assert(node.len > 0);Get the state of 
 printf("Connected E2 nodes = %d\nu", nodes.length;connection E2 
 // KPM indication
                                                                nodes
 inter\_xapp_e i_0 = ms_5;sm_ans_xapp_t* kpm_handle = NULL;
  if(nodes.len > \theta){
   kpm\_handle = calloc( nodes. len, sizeof(sm\_ans\_xapp_t) );
   assert(kpm_handle != NULL);
                                                         Subscription reques
  for (int i = 0; i < nodes.len; i++) {
                                                            & Give Callback
   e2 node connected t * n = &nodes.n[i];
   for (size_t j = 0; j < n-&gt;len_rf; j++)printf("Registered node %d ran func id = %d \n \, i, n->ack_rf[j].id);
   kpm_handle[i] = report_sm_xapp_api(&nodes.n[i].id, SM_KPM_ID, i_0, sm_cb_kpm);
   assert(kpm\_handle[i].success == true);static
void sm_cb_kpm(sm_ag_if_rd_t const* rd)
 assert(rd != NULL);assert(rd->type == KPM_STATS_V0);int64_t now = time_new.us();// KPM has 1 second resolution in its indication header, while 'now' is in microseconds
 int64_t dt diff = now/1000000 - (int64_t)rd->kpm_stats.hdr.collectStartTime;
 if \text{diff} > 1printf("KPM ind_msg latency = %lu seconds\n", diff);else
   printf("KPM ind_msg latency < 1 seconds\nu");
```
### **xApp Internals** Sample code in **Python**

### **1. Init**

- o Get config and load the SM libraries
- o Init xApp

#### **2. Status**

o Get State of connection of E2 Nodes

#### **3. Subscribe**

- o Subscribe to NG/GTP Service model
- o Set the interval time of indication message
- o Set the Callback

#### **4. Receive**

o the indication message in the Callback

#### **5. Process**

o the data in the indication message

![](_page_24_Figure_17.jpeg)

```
####################
#### GENERAL
####################
                                                                  Init 
ric.int()xApp
conn = ric.com_e2 nodes()assert(len(conn) > 0)for i in range(\theta, len(conn)):
    print("Global E2 Node [" + str(i) + "]: PLMN MCC = " + str(conn[i].id.plmn.mcc))print("Global E2 Node [" + str(i) + "]: PLMN MNC = " + str(conn[i].id.plmn.mnc))####################
#### GTP INDICATION
                                                      Get the state of 
#####################
                                                   connection E2 nodes
gtp_{n}hndlr = []for i in range(0, len(conn)):
    gtp_c = GTPCallback()
    hndlr = ric.report_gtp_sm(conn[i].id, ric.Interval_ms_1, gtp_cb)
    gtp_hndlr.append(hndlr)
    time.sleep(1)
time.sleep(10)
### End
                                                            Subscription 
for i in range(0, len(gtp_hndlr)):
                                                          request & Give 
    ric.rm_report_gtp_sm(gtp_hndlr[i])
                                                               Callback# Avoid deadlock. ToDo revise architecture
while ric.try\_stop == 0:time.sleep(1)
# Create a callback for GTP which derived it from C++ class gtp_cb
class GTPCallback(ric.gtp_cb):
   def __init__(self):# Inherit C++ gtp_cb class
       ric.gtp_cb.__init__(self)
   # Create an override C++ method
   def handle(self, ind):
       if len(ind.getp\_stats) > 0:
           t_{now} = time.time_ns() / 1000.0t_gtp = ind.tstamp / 1.0
           t_diff = t_now - t_gtp
           print('GTP Indication tstamp = ' + str(ind.tstamp) + 'diff = ' + str(t_diff))
```
### **Towards ML DevKit for xApps** Coming soon!

26

![](_page_25_Picture_18.jpeg)

### **FlexControl MLOps Framework**

"A developer-friendly way to bring O-RANcompliant ML into Production."

- $\checkmark$  Bridging the Sim2Real gap.
- ✓ Near-RT execution of Online ML.
- ✓ Zero-overhead instead of KubeFlow.

### **News:** FlexControl "1-2-3" at EUCNC 2023

- ✓ Simulation artifacts for Factory Private-Net
- ✓ Plug-and-play fast "Python" components
- ✓ Running MLOps with a single LOC

© BubbleRAN 2023

![](_page_25_Figure_13.jpeg)

#### FlexControl

(CPU/GPU-based distributed-xApp for ML)

**Open RAN Studio** (repeatable O-RAN Experimentation)

Cloud Infra

bubble

## **Agenda Continued**

- 
- 
- 
- **9:30 – 9:35 Q&A**
- 
- 
- 
- 
- 
- **9:00 – 9:05 Welcome speech (Ilias)**
- **9:05 – 9:15 Why Open RAN Studio? (Navid)**
- **9:15 – 9:30 Live deployment of a cloud-native 5G SA blueprint (Navid)**
	-
- **9:35 – 9:55 Live deployment of a cloud-native 5G Open RAN blueprint (Alireza)**
- **9:55 – 10:10 Interactive KPM and data collection xApp (ChiehChun)**
- **10:10 – 10:20 How to develop an xApp? (Ilias)**
- **10:15 – 10:20 Towards ML DevKit for xApps (Khoa)**
- **10:20 – 10:30 Q&A and Take a way message (All)**

![](_page_26_Picture_23.jpeg)

![](_page_26_Picture_24.jpeg)

![](_page_26_Picture_21.jpeg)

1. Develop NFs/xApps or extend the existing one and on-board them using the provided

2. Design an end-to-end 4G/5G Open RAN network blueprints, including UE, RAN, CORE, and

![](_page_27_Picture_23.jpeg)

- software development kit (SDK) and container-development kit (CDK)
- EDGE elemets, tailored to your use-case
- 3. Deploy and operate their blueprints at scale
- 4. Control and reconfigure RAN via xApps/rApps
- 5. Test and measure network performance
- 6. Collect datasets and analyze network control and user planes.
- 7. Online Open Documentation

© BubbleRAN 2023

## **Benefits of Open RAN Studio**

![](_page_27_Picture_13.jpeg)

Deploy & **Operate** 

**Measure & Test E2E** 

**Analyze & Evaluate** 

![](_page_27_Picture_17.jpeg)

![](_page_27_Figure_0.jpeg)

https://bubbleran.com/docs/

**APIs Referenc** 

![](_page_27_Picture_3.jpeg)

![](_page_28_Picture_18.jpeg)

**Industrial-grade** Cloud-native 4G/5G Networks Optionally with Open RAN

### MX-PDK

#### **MX-HUB** Multi-Vendor 4G/5G **Network-in-a-Box**

**Cloud-Native** Multi-Vendor 4G/5G Network with **Open RAN**

+Performance Guarantee<br>
+High Reisionity & Availability<br>
+Network Synchronization<br>
+Columbus Accide Cloud-Hative AGEG Network<br>
+Columbus Synchronization<br>
+Columbus Synchronization<br>
+Columbus Synchronization<br>
+Columbus Syn +Full Automation +Observability Stack +Open RAN/O-RAN Stack +Large-scale deployments

MX-ORS E2E Emulated 4G/5G **O**pen **R**AN **S**tudio

![](_page_28_Picture_13.jpeg)

![](_page_28_Picture_14.jpeg)

![](_page_28_Picture_15.jpeg)

bubble

### **Open RAN Studio** Relation to other Products

+Performance Guarantee +High Reliability & Availability +Network Synchronization

> +Multi-Vendor +Edge Services +Multi-Bakchauling

> > Near-RT RIC/xApps Automation (SMO/OAM) Terminal & App in the loop

## Open RAN 2.0

Open RAN Vendor lock-in/Immaturi

Manual/Slow On-Boarding/Deliver

Manual/Slow Operations

Manual Processes

• Definition evolved

Transforming RAN towards Open, Intelligent, Cloud-Native, and fully interoperable multi-vendor RAN for public-private networks/UCs via a Open Ecosystem and Market

![](_page_29_Picture_54.jpeg)

![](_page_29_Picture_9.jpeg)

![](_page_30_Picture_1.jpeg)

![](_page_30_Picture_4.jpeg)

![](_page_30_Picture_5.jpeg)

**5G** 

![](_page_30_Picture_6.jpeg)

## bubble all **Thanks for joining us Today Next Episode Tentative Topic: xApps From Scratch Tentative Date: 17/07**

### **BubbleRAN O-Docs** Operate. Develop. Learn.

Operator, integrator, Service Provider Vendor, Developer, integrator The Music Constants All

![](_page_31_Picture_2.jpeg)

We suggest to the users to start with the tutorials and then go to the API section.

Dive into the API section and start discovering

the platform and its features.

**Tutorials** 

![](_page_31_Picture_22.jpeg)

![](_page_31_Picture_9.jpeg)

![](_page_31_Picture_12.jpeg)

### I'm a DEVELOPER!

![](_page_31_Picture_14.jpeg)

### I'm doing RESEARCH!

Then let's start with the academia section and

read the design notes.

#### **APIs Reference**

#### Academia

![](_page_31_Picture_20.jpeg)

### **Follow us on**

### Please follow us on Linkedin and activate notifications as the subsequent events will be announce there

<https://www.linkedin.com/company/bubbleran>

![](_page_32_Picture_3.jpeg)

![](_page_32_Picture_5.jpeg)